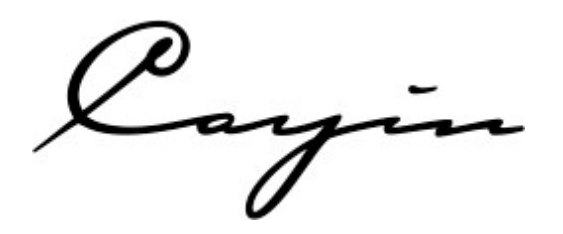

# Master Quality Digital Audio Player Quick User Guide

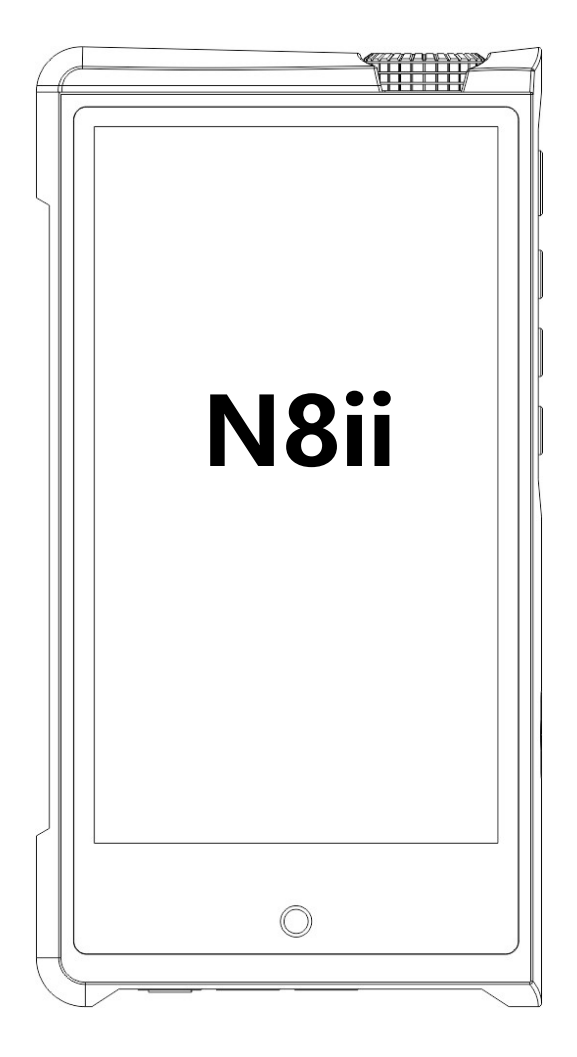

Vielen Dank, dass Sie sich für den digitalen Audio-Player Cayin N8ii entschieden haben. Bitte lesen Sie dieses Benutzerhandbuch durch, bevor Sie den Player in Betrieb nehmen, damit Sie die grundlegenden Funktionen des Players verstehen.

### Verpackung und Zubehör

Der Cayin N8ii Master Quality Digital Audio Player wird mit dem folgenden Zubehör geliefert. Bitte überprüfen Sie sorgfältig und stellen Sie sicher, dass alles an seinem Platz ist.

- Cayin N8ii Master Quality Digital Audio Player x 1
- $\bullet$  Bedienunsanleitung x 1
- $\bullet$  Schutzfolie für Display x 1
- Hi-Res Audio Aufkelber x 2
- $\bullet$  Schutzhülle x 1
- $\bullet$  USB-C Kabel x 1
- 4.4mm to 2.5mm Adapter x 1
- 3.5mm to 2.5mm Adapter x 1

### Tasten und Steuerung

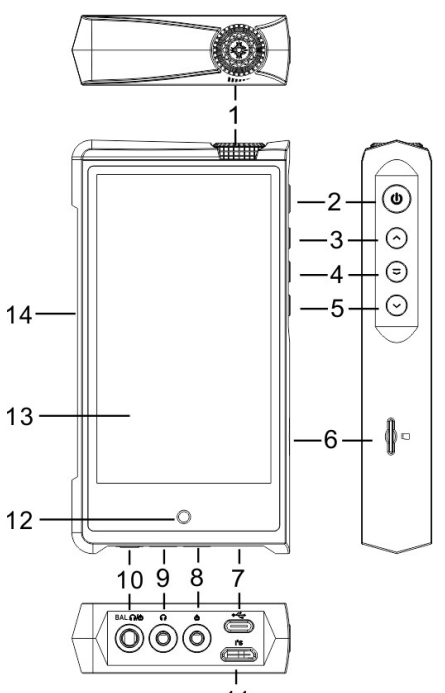

- 1. Lautstärkeregler
- 2. Ein-/Ausschalttaste und Bildschirm-Ein/Ausschalttaste
- 3. Taste Vor/Zurückspulen
- 4. Play/Pause-Taste
- 5. Nächste/Schnellvorlauf-Taste
- 6. Micro-SD(TF)-Kartensteckplatz
- 7. Multifunktionaler USB-C-Anschluss (USB-Speicher, USB-Audio, S/PDIF)
- 8. 3,5-mm-Line-Out-Anschluss (einseitig)
- 9. 3,5-mm-Kopfhörerausgang (einseitig)
- 10. 4,4 mm symmetrischer Kopfhörerausgang/Line Out-Anschluss
- 11. I²S-Digitalausgang über Mini-HDMI
- 12. Return/Home/Ladeanzeige
- 13. Touchscreen
- 14. Vakuumröhren-Anzeige

#### Menü und Einstellungen

Das Pull-Down-Menü des N8ii ist wie bei anderen Android-Geräten nach dem Phasendesign aufgebaut. Ziehen Sie Ihren Finger vom oberen Rand (vorzugsweise in der Mitte) Ihres Bildschirms nach unten, um das Benachrichtigungszentrum anzuzeigen, und ziehen Sie dann erneut nach unten, um das Menü "Schnelleinstellungen" anzuzeigen. Klicken Sie auf das Zahnradsymbol am unteren Rand des Menüs, um das Menü Systemeinstellungen aufzurufen. Neben den normalen Android-Funktionen bietet das Schnelleinstellungsmenü die folgenden Optionen:

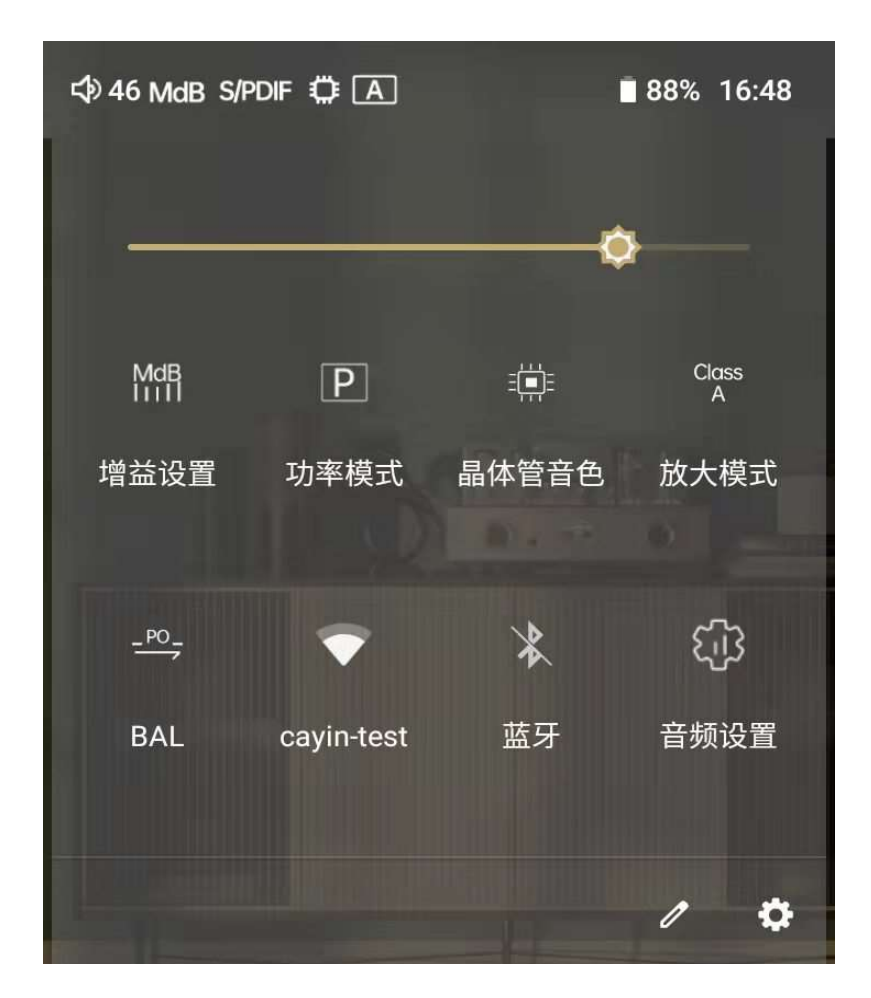

1. Verstärkungseinstellungen: Zur Auswahl stehen Low (LdB), Mid (MdB) und High (HdB). Verstärkungseinstellung in der Verstärkungsschaltung. Der Tonpegel und der Ausgangspegel werden geändert, wenn Sie den Gain-Schalter umschalten, auch wenn die Lautstärke unverändert bleibt.

2. Leistungsmodus: Wählen Sie zwischen Standard-Ausgangsleistung (P) und hoher Ausgangsleistung (P+).

 Hinweis: Die Nennausgangsleistung und die Verstärkung im Modus P+ sind höher als im Modus P. Der Stromverbrauch in diesem Modus ist ebenfalls höher und die Akkulaufzeit ist kürzer. Bitte wählen Sie den Modus entsprechend Ihrer Präferenz.

Die hohe Ausgangsleistung (P+) ist im Betriebsmodus Klasse A nicht verfügbar.

3. Solid-State/Tube Timbre-Schalter: Auswahl zwischen Solid-State- und Röhren-Klangfarbe. Sie können die Klangfarbe nach Ihren Vorlieben wählen.

#### 4. Verstärker-Modi: Auswahl zwischen Klasse A und Klasse AB.

 Hinweis: Der statische Strom des Verstärkerschaltkreises ist im Class A-Modus höher als im Class AB-Modus. Wenn Sie den Modus ändern, ändert sich auch die Klangfarbe. Allerdings ist der Stromverbrauch im Class-A-Modus auch höher und die Batteriedauer kürzer. Bitte wählen Sie den Modus entsprechend Ihrer Präferenz.

#### 5. Audio-Einstellungen:

Audioeinstellungen wie Digitalfiltereinstellung, DSD-Filter, Digitalausgang, Line-Out-Einstellung, Verstärkung, DSD-Kompensation, Kanalbalance und maximale Lautstärke.

Hinweis: Alle diese Einstellungen werden auf alle Musik-Apps im N8ii angewendet. Nachdem Sie die Cayin Music App gestartet haben, können Sie auf das Ruder-Symbol klicken oder von links (vorzugsweise in der Mitte) des Bildschirms nach rechts wischen, um das Anwendungsmenü anzuzeigen. Hier finden Sie Optionen wie Musikscan, Equalizer, Cover- und Liedtext-Einstellungen usw.

 Sie können die Liste der zuletzt verwendeten Apps aufrufen, indem Sie von unten (vorzugsweise in der Mitte) des Bildschirms nach innen wischen. Sie können andere aktive Anwendungen überprüfen oder zu ihnen wechseln. Um eine aktive Anwendung zu beenden, können Sie entweder auf das Kreuzzeichen in jedem Aufgabenfenster klicken oder nach oben wischen (aus dem Hauptanzeigebereich heraus). Wenn Sie zum linken Ende der Liste scrollen, bietet das System die Option "Alle löschen" an, mit der Sie alle aktiven Anwendungen in einem Zug beenden können.

### Grundlegende Funktionen

### 1. Ein-/Ausschalten und Bildschirm ein-/ausschalten.

Drücken Sie die Ein-/Ausschalttaste 3 Sekunden lang, um das N8ii einzuschalten. Wenn der Bildschirm eingeschaltet ist, schaltet ein kurzes Drücken der Ein/Aus-Taste das Display aus. Drücken Sie die Ein/Aus-Taste erneut, um das Display einzuschalten. Wenn der Player eingeschaltet ist und Sie die Ein/Aus-Taste 3 Sekunden lang gedrückt halten, erscheint ein Bestätigungsfenster, in dem Sie wählen können, ob Sie den Player ausschalten, neu starten oder einen Screenshot machen möchten. Wenn Sie das Ausschalten des Players erzwingen möchten, drücken Sie bitte die Ein- und Ausschalttaste gleichzeitig für 15 Sekunden, dann wird der Player unabhängig vom Betriebsstatus ausgeschaltet.

### 2. Datenverwaltung

Sie können den Player über das mitgelieferte USB-C-Kabel mit einem Computer verbinden. Wenn der Player angeschlossen ist, erscheint eine USB-Status-Systemmeldung. Klicken Sie auf die Meldung und wählen Sie "Datei übertragen". Sie können nun Dateien auf den internen Speicher oder die im Kartensteckplatz eingelegte TF-Karte kopieren, einfügen und löschen. Der TF-Kartensteckplatz unterstützt TF-Karten des Typs SDHC und SHXC und wurde auf Kompatibilität mit 512GB TF-Karten getestet.

# 3. Kopfhörer anschließen

Der Player unterstützt 4,4 mm symmetrische Kopfhörer und 3,5 mm unsymmetrische Kopfhörer. Sie können Ihren Kopfhörer an die dafür vorgesehenen Klinkenbuchsen an der Unterseite des Players anschließen und sofort Musik genießen. Wenn Sie einen symmetrischen Kopfhörer mit einem 2,5-mm-TRRS-Anschluss verwenden, haben wir einen 4,4-mmauf-2,5-mm-Adapter und einen 3,5-auf-2,5-mm-Adapter für diesen Zweck bereitgestellt.

### 4. Music-Wiedergabe (Cayin Music App)

Cayin Music App ist eine Musik-Player-App, die mit der N8ii-Firmware vorinstalliert ist. Sie spielt alle gängigen Musikdateiformate ab und ist auf das Schaltungsdesign und die Hardware-Fähigkeit des N8ii abgestimmt und optimiert. Wir empfehlen allen N8ii-Benutzern dringend, die Cayin Music App auszuprobieren.

(1) Wenn Sie sich auf dem Standardbildschirm der Cayin Music App befinden, wählen Sie die Registerkarte "Ordner" und dann den bevorzugten Speicherort aus: Interner Speicher, microSD-Karte oder OTG. Sie können nun durch die Ordnerstruktur blättern und wenn Sie die gesuchte Musikdatei gefunden haben, drücken Sie sie und das N8ii startet die Wiedergabe der Datei. Sie können auch "Nach Musikdateien suchen" aus dem Anwendungsmenü auswählen. Wenn das N8ii den Suchvorgang abgeschlossen hat, können Sie nun die Musikinhalte nach Album, Künstler, Genre oder Titel durchsuchen und die gewünschten Musikdateien auswählen, die Sie abspielen möchten.

(2) Wenn das N8ii eine Wiedergabe startet, werden die Titelinformationen und der Wiedergabestatus in der "Now Playing"-Leiste am unteren Rand angezeigt. Sie können die Wiedergabe/Pause starten, Titel überspringen, den Wiedergabemodus ändern und die Wiedergabewarteschlange überprüfen, indem Sie auf das entsprechende Symbol drücken. Darüber hinaus können Sie durch Streichen über das Albumcover Text- und Musikinformationen anzeigen, den Fortschrittsbalken ziehen und ablegen, um schnell vor- oder zurückzuspulen, oder das T-Shirt-Symbol in der unteren linken Ecke des Albumcovers drücken, um das Wiedergabethema zu ändern.

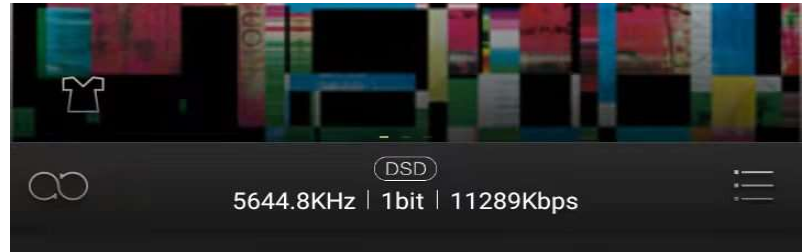

# 5. Lautstärkeanpassung

Drehen Sie den Lautstärkeregler, um die Ausgangslautstärke einzustellen. Drehen Sie ihn im Uhrzeigersinn, um die Lautstärke zu erhöhen, oder gegen den Uhrzeigersinn, um sie zu verringern. Das N8ii zeigt während der Lautstärkeregelung den Bildschirm für die Lautstärkeregelung an. Der Benutzer kann auf dem Bildschirm nach oben und unten streichen, um die Lautstärke schnell anzupassen, oder die Symbole + und - drücken, um die Lautstärke fein einzustellen.

### 6. Wiedergabe/Pause

Klicken Sie auf die Schaltfläche Wiedergabe/Pause, um die Wiedergabe abzuspielen oder anzuhalten.

### 7. Tracks überspringen

Drücken Sie die Taste Previous/Rewind, um zum vorherigen Titel zu wechseln, und drücken Sie die Taste Next/Fast Forward, um zum nächsten Titel zu springen. Halten Sie die Taste Zurück/Rückspulen gedrückt, um von der aktuellen Wiedergabe zurückzuspulen, und lassen Sie die Taste los, um die Wiedergabe an der gewünschten Stelle fortzusetzen. Halten Sie die Taste Weiter/Schneller Vorlauf gedrückt, um von der aktuellen Wiedergabe zum schnellen Vorlauf zu wechseln, und lassen Sie die Taste los, um die Wiedergabe an der gewünschten Stelle fortzusetzen..

### 8. Return/Home-Taste

Drücken Sie die runde Return/Home-Taste auf einem beliebigen Bildschirm, um eine Ebene zurückzugehen, oder halten Sie die Taste gedrückt, um direkt zum Home-Bildschirm zurückzukehren.

### 9. Mehrfarbige smarte LED

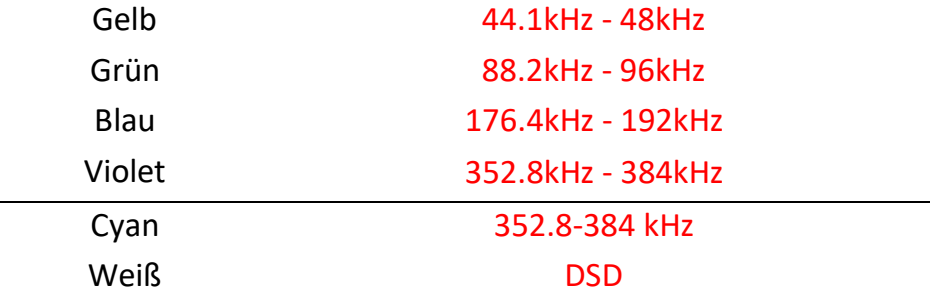

### Ladeanzeige:

Rot: Wiederkehrendes aufleuchtendes Licht beim Laden. Leuchtet kontinuierlich, wenn der Ladevorgang abgeschlossen ist.

### Anmerkung:

Sie können die Smart-LED im Menü Systemeinstellungen aktivieren oder deaktivieren. Wenn Sie während des Ladevorgangs Musik abspielen, wird die Smart-LED nur als Ladeanzeige fungieren..

# Verbindung mit anderen Geräten

1. Anschluss an andere Geräte als USB-DAC

(1) N8ii kann als USB-DAC verwendet werden, wenn er an ein beliebiges Gerät mit USB-Ausgangsfunktion (Laptop, anderer DAP usw.) angeschlossen wird. Das mitgelieferte USB-C-Kabel ist für diesen Zweck geeignet. Wenn der Player angeschlossen ist, wird eine USB-Status-Systemmeldung im Dropdown-Menü angezeigt. Klicken Sie auf die Meldung und wählen Sie die Option "USB DAC in", um die USB-DAC-Funktion zu aktivieren. Das N8ii zeigt den Bildschirm der USB-DAC-Benutzeroberfläche an und stoppt alle lokalen Wiedergabefunktionen.

(2) N8ii ist kompatibel mit Desktop- oder Laptop-Computern und Cayin DAPs. Android-Gerät sind teilweise unterstützt (erforderlich korrekt implementiert OTG mit Audio-Unterstützung).

(3) Windows-basierte Geräte benötigen möglicherweise einen geeigneten USB-Audio-Treiber, bevor sie den N8ii als USB-DAC erkennen. Bitte laden Sie den passenden USB-Audio-Treiber von der offiziellen Website von Cayin (en.cayin.cn) herunter und installieren Sie ihn. Der Cayin Audio USB-Audio-Treiber für N8ii ist NUR mit Windows 10 oder neueren Systemversionen kompatibel. Windows-basierte Geräte benötigen möglicherweise einen geeigneten USB-Audio-Treiber, bevor sie den N8ii als USB-DAC erkennen. Bitte laden Sie den passenden USB-Audio-Treiber von der offiziellen Website von Cayin (en.cayin.cn) herunter und installieren Sie ihn.

Mac OS-Geräte und Cayin DAP oder Android-Geräte (falls unterstützt) benötigen keinen Treiber, um mit dem N8ii (als USB-DAC) zu arbeiten.

Wichtig:

Wenn das Gerät als USB-DAC angeschlossen ist, speist das Quellgerät Audiodaten und lädt das N8ii über die USB-Verbindung. Die USB-DAC-Funktion kann fehlschlagen, wenn das Quellgerät keine ausreichende Stromversorgung für diesen Zweck bereitstellen kann.

# 2. Anschließen an digitale Audiogeräte

Das N8ii bietet drei digitale Ausgangsschnittstellen: S/PDIF, I²S und USB Audio. Sie können Ihre bevorzugte digitale Ausgangsschnittstelle wählen.

(1) USB-Audioausgang: Der USB-Audioausgang ist über den USB-C-Anschluss verfügbar. Bitte verwenden Sie ein hochwertiges USB-OTG-Kabel, um das N8ii an ein DAC-Gerät mit USB-Audioeingang anzuschließen. In der Regel verfügt ein Desktop-DAC über einen USB-B-Anschluss für den USB-Audioeingang, Sie benötigen ein USB-C-auf-USB-B-Kabel für diese Verbindung. Das Kabel ist auf dem Markt erhältlich und wird nicht im N8ii-Paket mitgeliefert. Bitte beachten Sie, dass der Telefonausgang, der Line-Ausgang sowie der digitale S/PDIF- und I2S-Ausgang unterbrochen werden, wenn der USB-Audioausgang aktiviert ist.

(2) S/PDIF-Digitalausgang: Cayin hat das S/PDIF-Signal in den USB-C-Anschluss integriert. Dies ist eine proprietäre digitale Audioübertragungstechnologie und erfordert ein spezielles USB-C-auf-RCA- oder USB-C-auf-3,5-mm-75-Ω-Koaxialkabel von Cayin (separat erhältlich), um die Verbindung herzustellen.

(3) I²S Digital-Ausgang: Das N8ii verfügt über einen I²S-Digitalausgang über den Mini-HDMI-Anschluss. Bitte verwenden Sie ein hochwertiges HDMI-Kabel (separat erhältlich), um das N8ii an einen externen DAC mit I²S-Eingang anzuschließen.

# Wichtig:

Um (2) und (3) zu aktivieren, müssen Sie die digitale Ausgangsoption in den Audioeinstellungen im Pull-down-Menü entsprechend auf SPDIF oder I²S einstellen und alle 3,5-mmund 4,4-mm-Anschlüsse trennen, bevor der digitale Audioausgang verfügbar ist.

Der I²S über den Mini-HDMI-Anschluss ist eine proprietäre Implementierung. Die Pin-Definition wurde intern definiert und für die Verwendung mit Cayin DACs mit I²S-Eingang entwickelt. Sie ist nicht kompatibel mit Standard-HDMI-Audiogeräten, und wir können keine Kompatibilität mit anderen DAC mit I²S-Eingang garantieren.

### 3. Anschluss an analoge Audiogeräte

Das N8ii verfügt über einen speziellen 3,5-mm-Line-Ausgang und einen symmetrischen 4,4 mm-Line-Ausgang (gemeinsam mit dem Kopfhörerausgang). Sie können es mit einem geeigneten analogen Audiokabel an Ihren Verstärker anschließen.

Wenn Sie den 3,5-mm-Line-Ausgang verwenden, können Sie das Line-Out-Signal an einen Verstärker ausgeben, indem Sie den 3,5-mm-Stecker eines analogen Verbindungskabels an den Line-Out-Anschluss des Players und das andere Ende an den Line-Eingang des Verstärkers anschließen.

Wenn Sie den 4.4 Line-Ausgang verwenden, stellen Sie bitte zuerst den symmetrischen Ausgang des N8ii im Pulldown-Menü auf LO ein und verwenden Sie dann das entsprechende analoge Kabel, um den Line-Ausgang des N8ii mit dem Line-Eingang Ihres Verstärkers zu verbinden.

Bitte beachten Sie, dass die Lautstärkeregelung dieses Players nicht für das Line-Ausgangssignal geeignet ist.

### Bluetooth/WiFi

Sie können das N8ii mit einem Bluetooth-Gerät verbinden. Das Bluetooth-Gerät muss zuvor mit dem N8ii gekoppelt werden; weitere Einzelheiten finden Sie in der elektronischen Version des Benutzerhandbuchs.

Sie können das WiFi-Symbol im Schnelleinstellungsmenü auswählen, um das N8ii mit WiFi/Internet zu verbinden. Die internationale Version des N8ii hat den Google Play Store vorinstalliert. Sie können Musik- oder Streaming-Anwendungen installieren und Online-Streaming-Dienste nutzen, nachdem Sie mit dem Internet verbunden sind.

#### Aufladen

Das N8ii unterstützt QC3.0, Sie können ein geeignetes QC-fähiges Ladegerät oder ein Standard-USB-Ladegerät mit 5V 2A verwenden. Wir empfehlen Ihnen, das mitgelieferte USB-C-Kabel zum Aufladen des Players zu verwenden. Während des Ladevorgangs wird ein Batterieladesymbol mit der Batteriekapazität auf dem Bildschirm angezeigt. Die kreisförmige Ladeanzeige blinkt während des Ladevorgangs und leuchtet kontinuierlich, wenn der Ladevorgang abgeschlossen ist.

#### Firmware-Upgrade

Cayin wird bei Bedarf neue Firmware veröffentlichen, um die Funktionen des N8ii zu verbessern und zu optimieren. Bitte folgen Sie den Anweisungen der auf http://en.cayin.cn/ veröffentlichten Firmware, um das Firmware-Upgrade-Verfahren abzuschließen. http://en.cayin.cn/

# Specifications

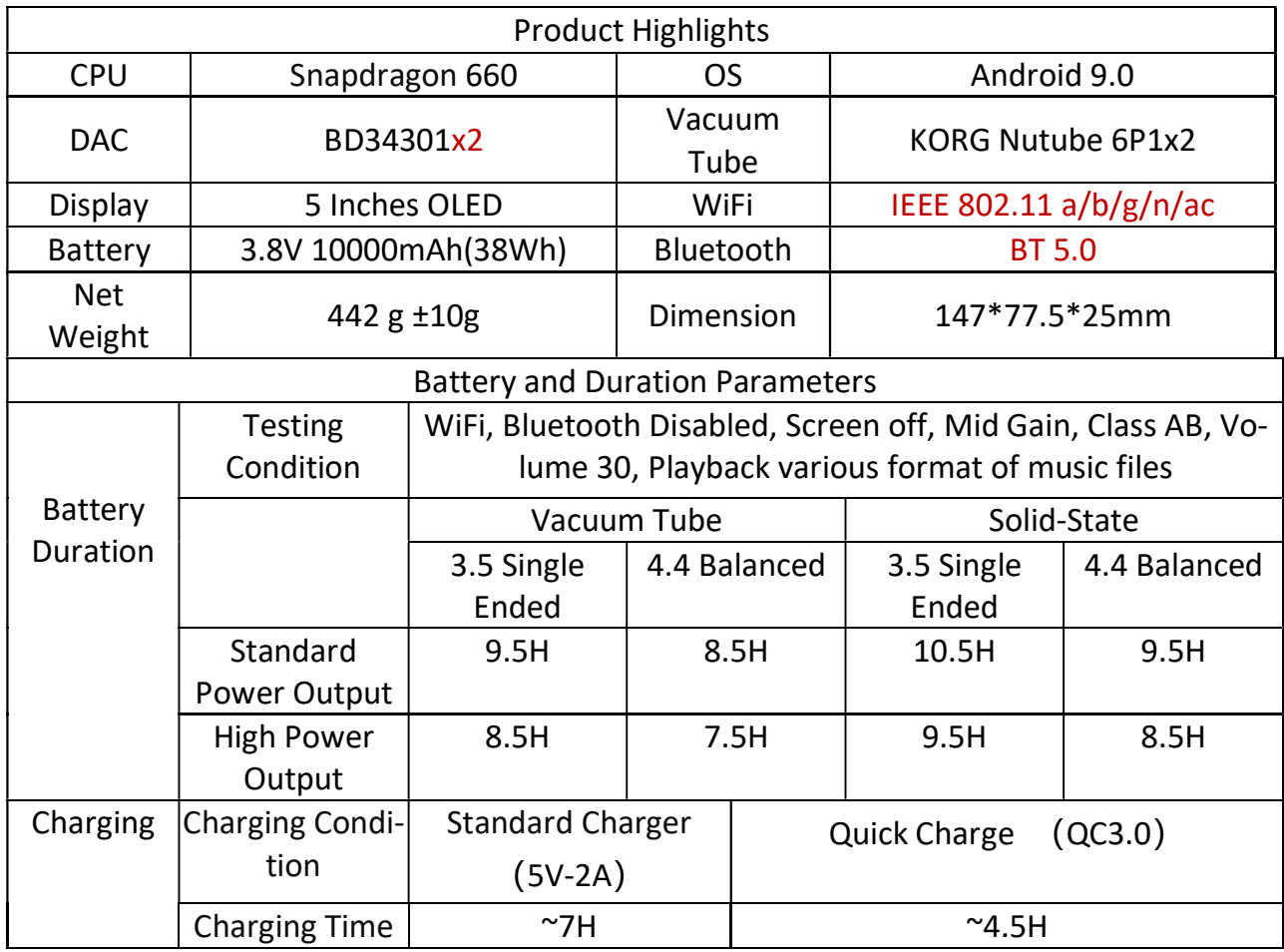

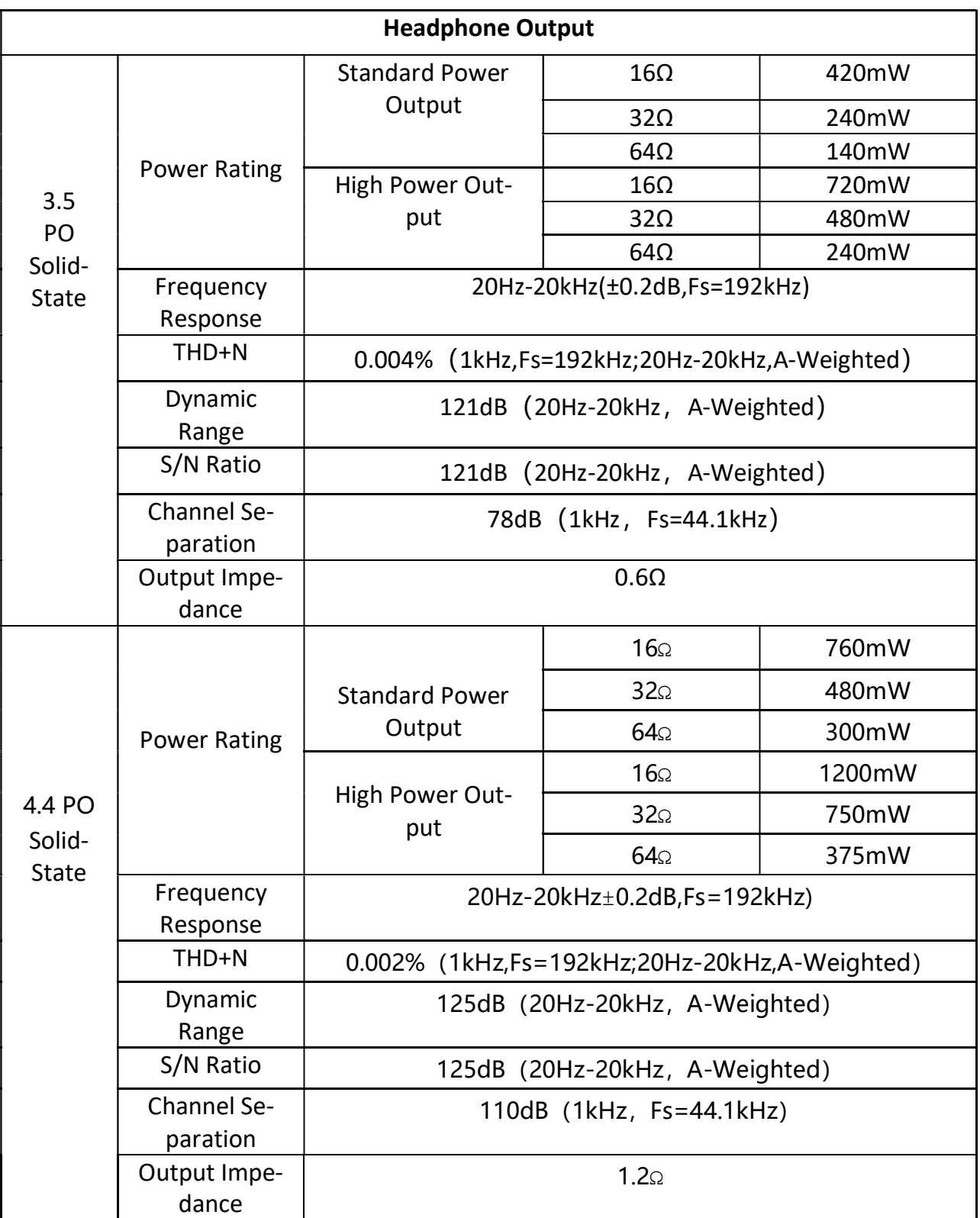

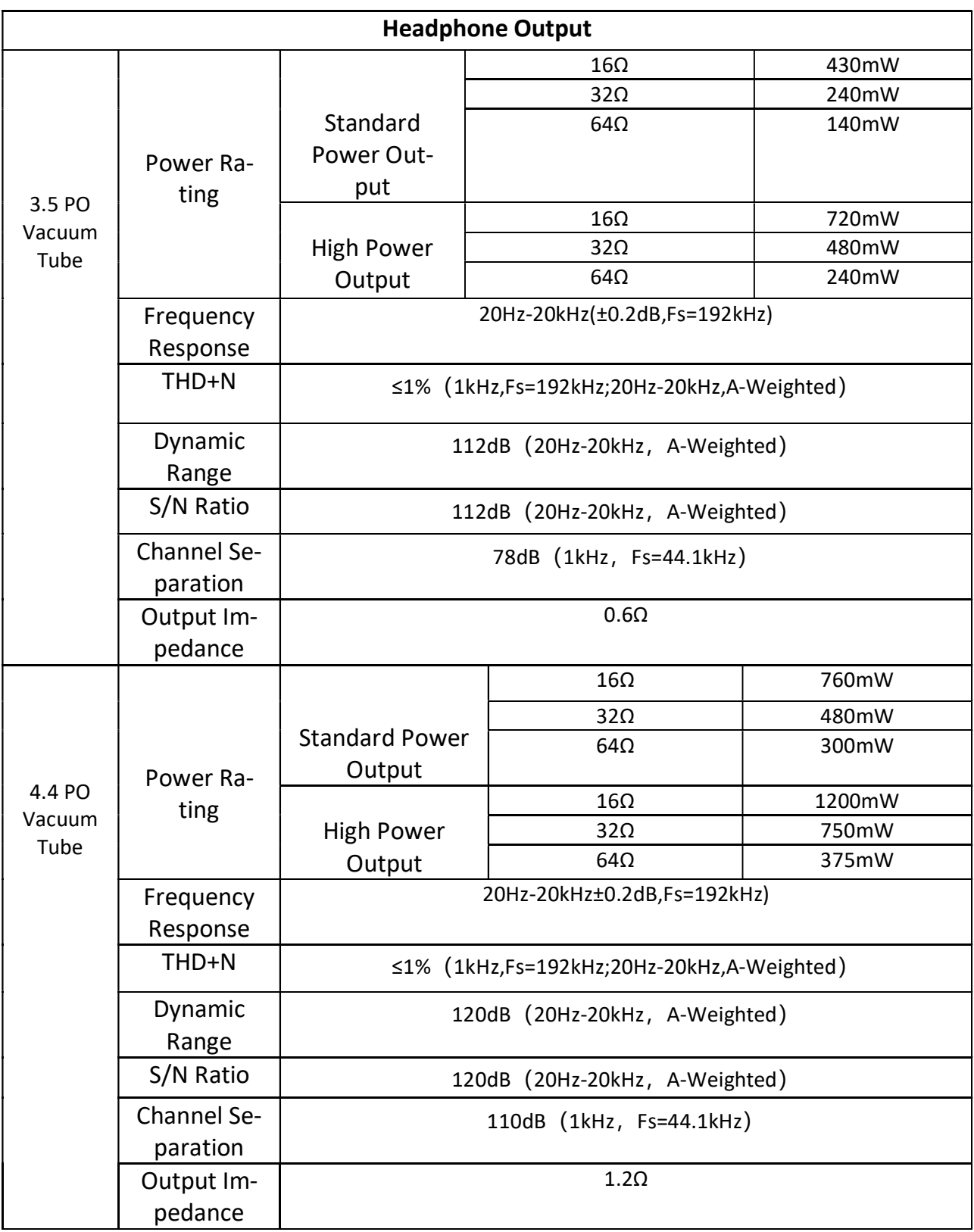

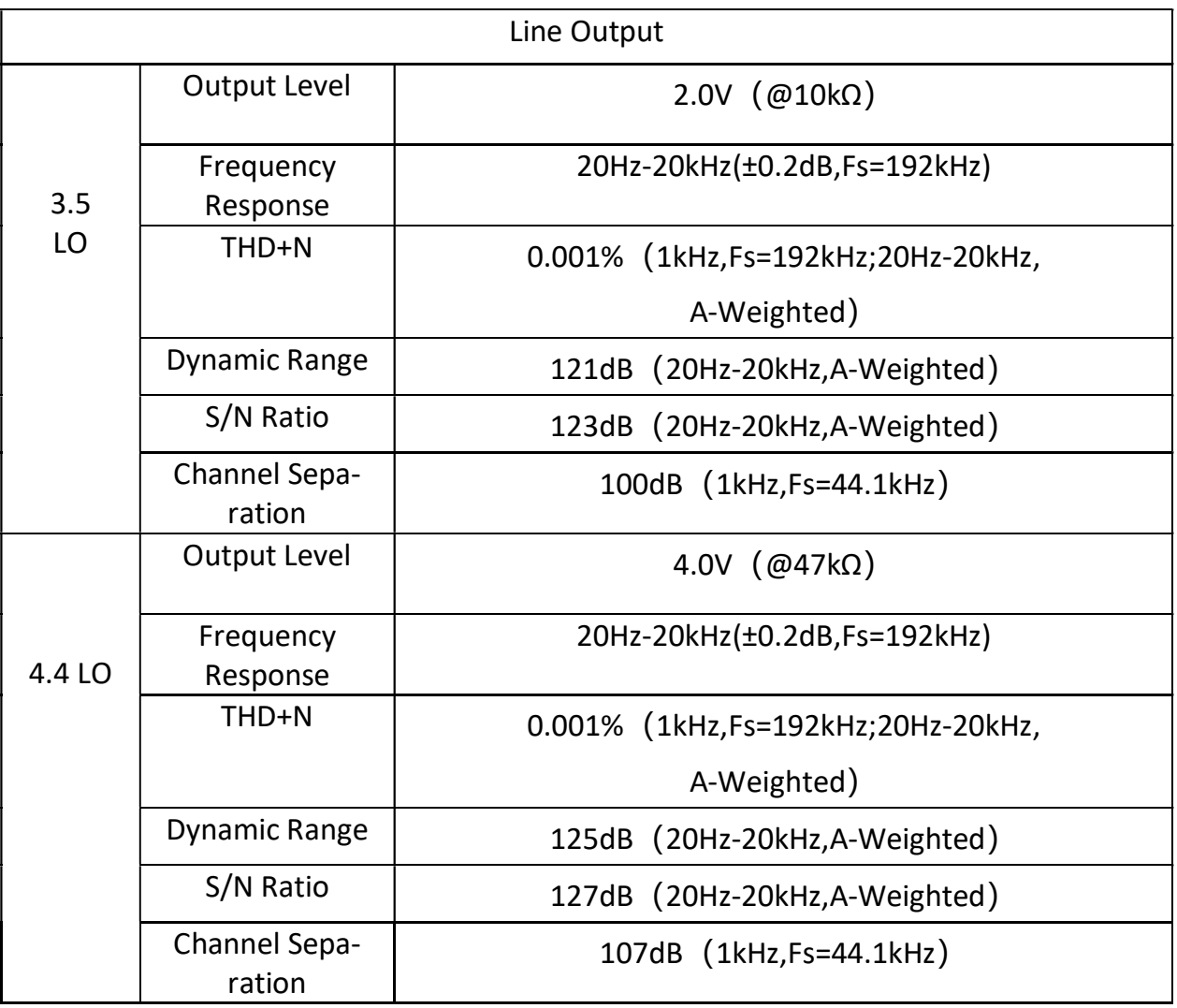

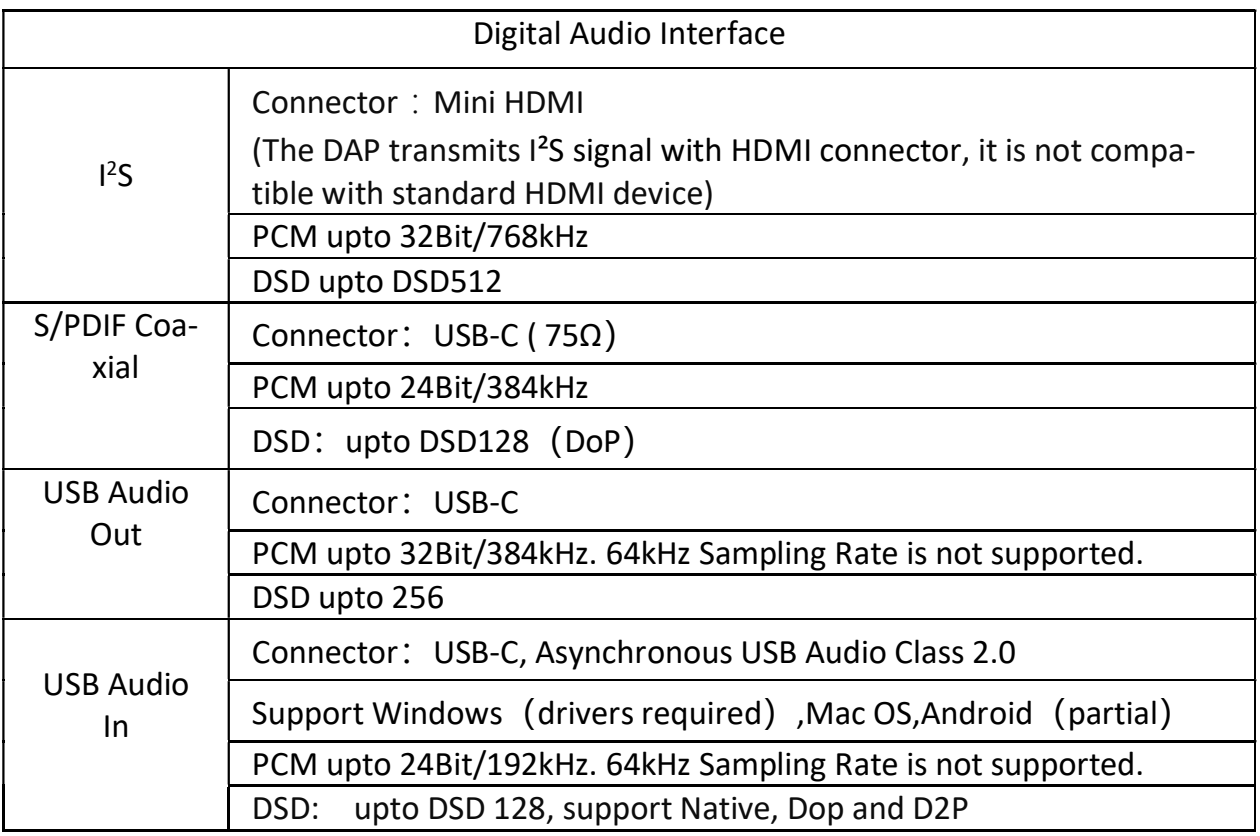